### MyChart Video Visit Guide - iPad or iPhone

#### Review requirements for video visit

- iPad or iPhone with a camera
- MyChart account
- MyChart mobile app Download here.
- Zoom mobile app Download here.

A MyChart account is required for eCheck-In before your video visit and to connect to your video visit. If you do not have an account, please sign up at <a href="MyPatientChart.org">MyPatientChart.org</a> or contact your provider's office.

#### With MyChart, you can:

- eCheck-In for your upcoming appointments
- View your health summary
- · View test results
- Request prescription renewals
- Communicate securely with your care team

### Complete eCheck-In

eCheck-In allows you to sign forms, pay co-pays, confirm contact information and verify insurance details needed for your visit. This can be done up to seven days before your appointment.

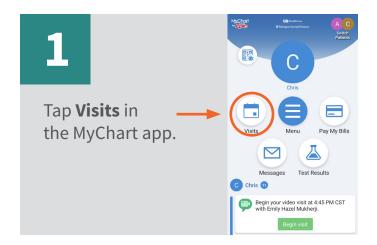

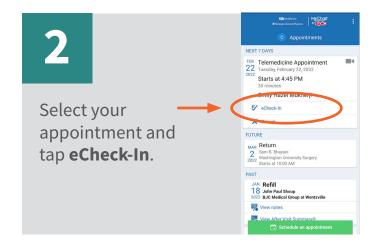

3

You will be asked a series of questions to collect information needed for your visit. Select **Next** to proceed through the questions and select **Submit** when you are finished.

MyChart® is a registered trademark of Epic Systems Corporation.

# MyChart Video Visit Guide - iPad or iPhone

### Download the Zoom app ahead of your visit

**Download here** or follow the steps below.

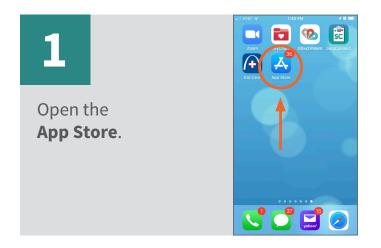

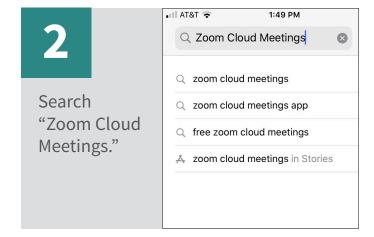

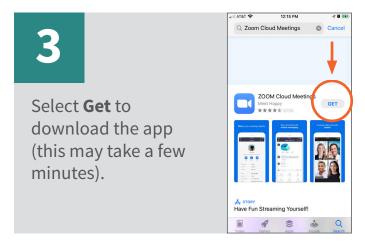

### Begin video visit through the MyChart app

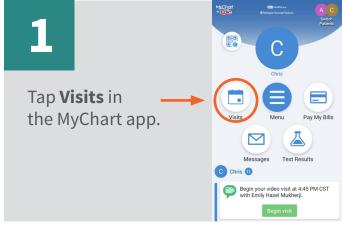

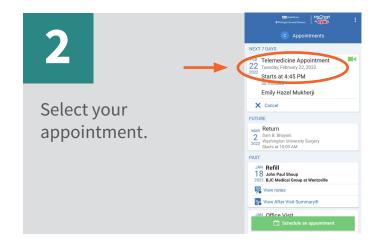

MyChart® is a registered trademark of Epic Systems Corporation.

# MyChart Video Visit Guide - iPad or iPhone

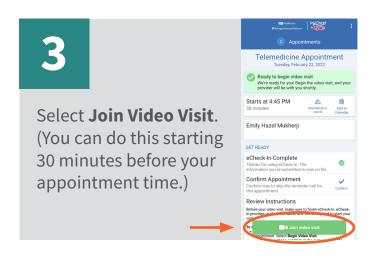

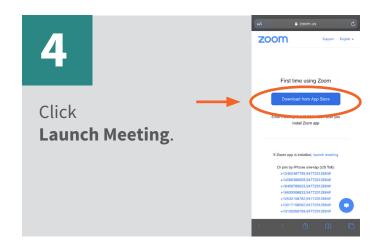

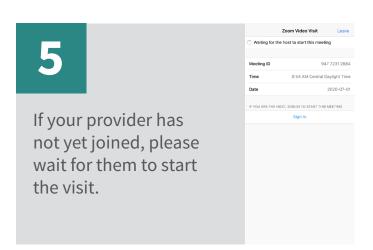

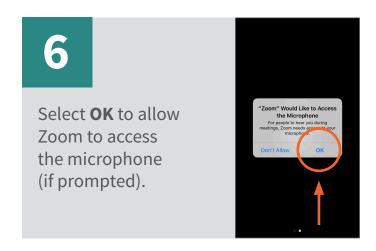

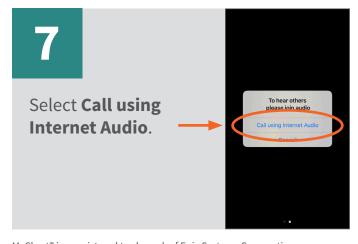

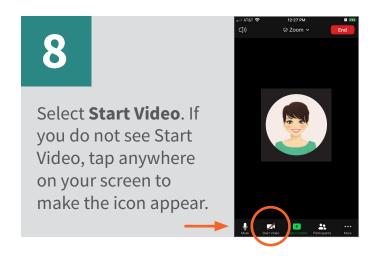

 $\mathsf{MyChart}^{\texttt{@}}$  is a registered trademark of Epic Systems Corporation.